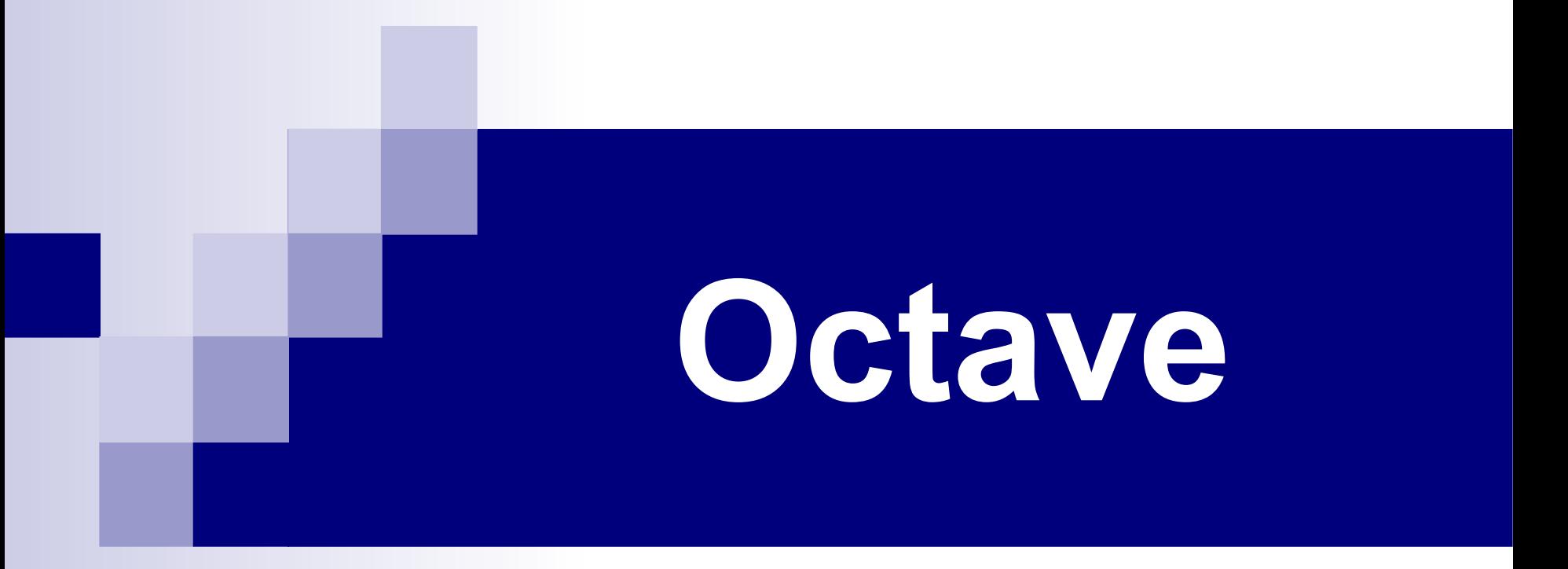

# Entorno Interactivo

# Agenda

- Introducción
- Entorno interactivo
- Componentes del entorno interactivo
- Variables
- <sup>D</sup> Matrices
- <sup>1</sup> Operaciones
- Relaciones

# Lenguajes de programación

- <sup>1</sup> Lenguajes de bajo nivel
	- Lenguaje máquina, ensamblador
- FORTRAN (1954)
	- Primer lenguaje de alto nivel
	- Orientado a cálculo numérico
- Comienzo de una nueva era (1970 ...) – C, C++, Java, .net, Python, etc.
- $\Box$  MATLAB  $\rightarrow$  Octave

# **Octave**

## Cleve Moler

- Prof. de Cálculo Numérico (Univ. de Nuevo Mexico EE.UU.)
- Experto en Fortran
- Inventa MATLAB a fines de los 70s.
	- Facilita la programación a sus estudiantes
- Crea la empresa MathWorks en 1984.
- $\Box$  Octave = Versión "libre" de MATLAB

# Alternativas

Matlab http://www.mathworks.com Windows, Linux, Mac OS, OS 2 Scilab - INRIA http://www.scilab.org/ Windows, Linux, Solaris, HP-UX Python (numpy)

# Interacción con el usuario

- Octave como una calculadora
	- Consola
	- Ejecución de comandos o funciones
	- Respuesta inmediata a los comandos
- Octave como lenguaje de programación
	- Funciones, Scripts

# Octave - Entorno interactivo

- Se invoca ejecutando *octave* o usando la interfaz gráfica correspondiente
- Se abandona con el comando *quit*

# Octave - Entorno interactivo

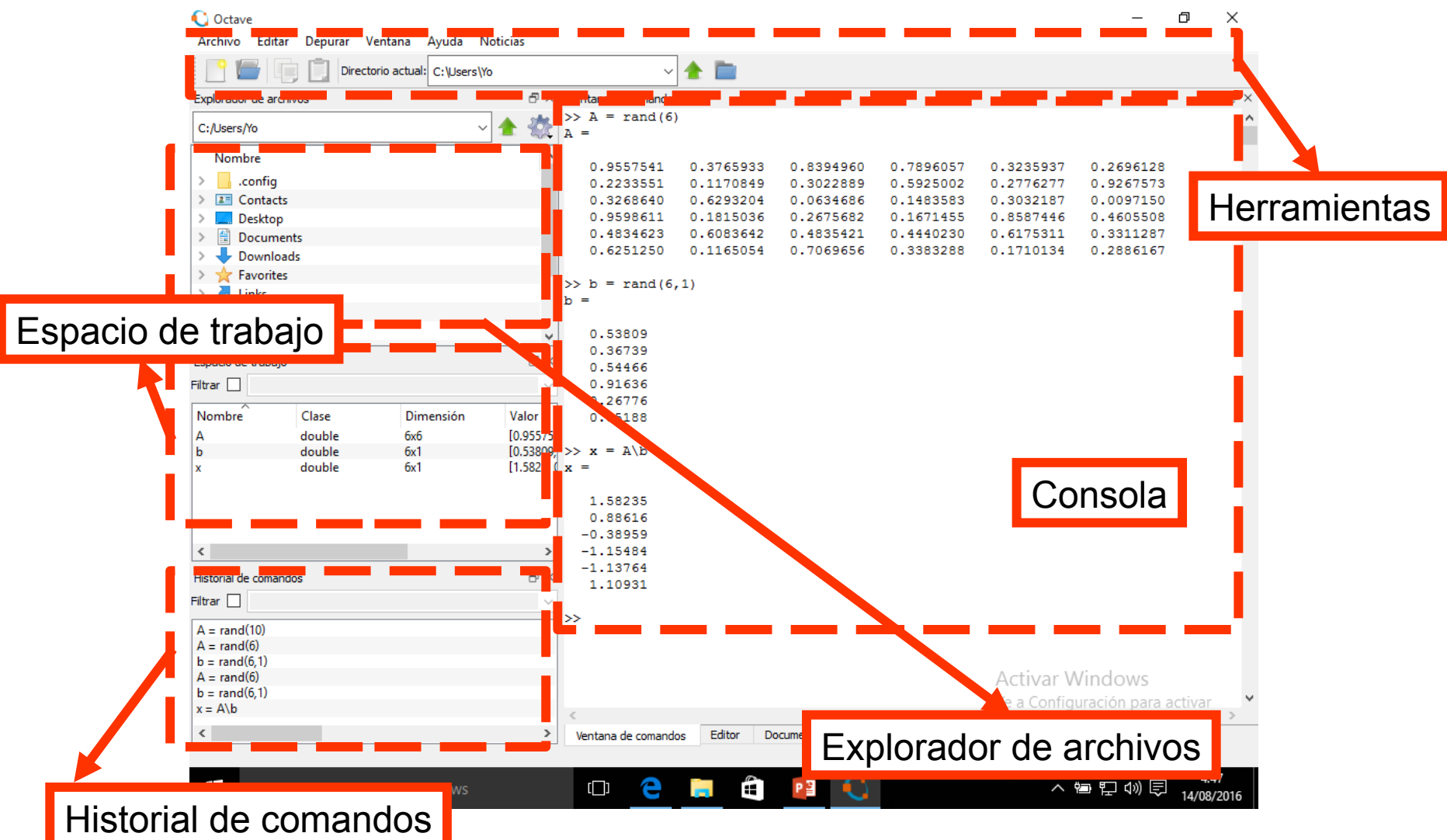

# Consola

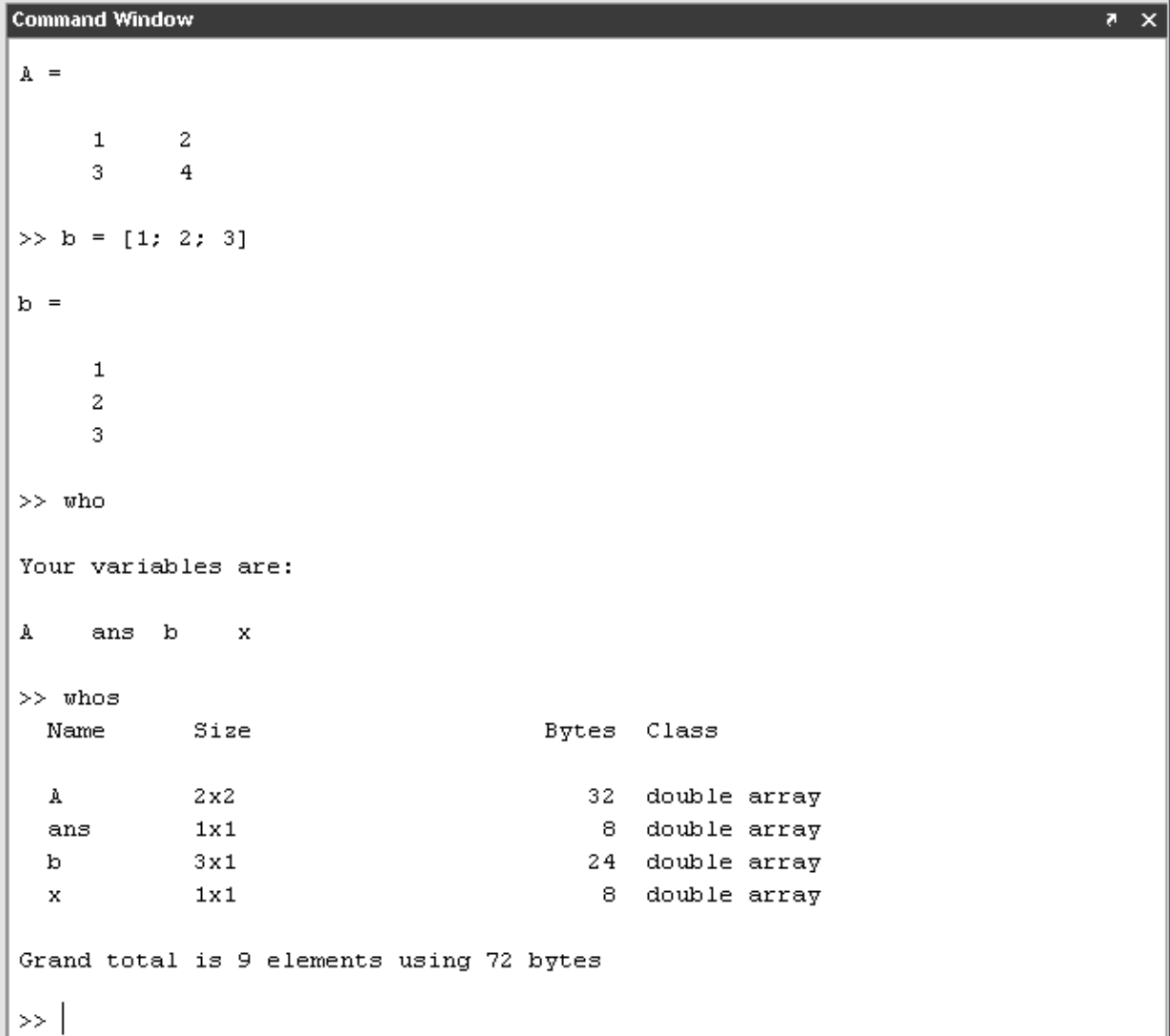

# **Consola**

- Algunos comandos
	- D pwd
	- who, whos
	- dir, ls
	- l cd
	- $\Box$  clc
	- clear *variable*
	- clear all

# Herramientas – cómo abrir el editor

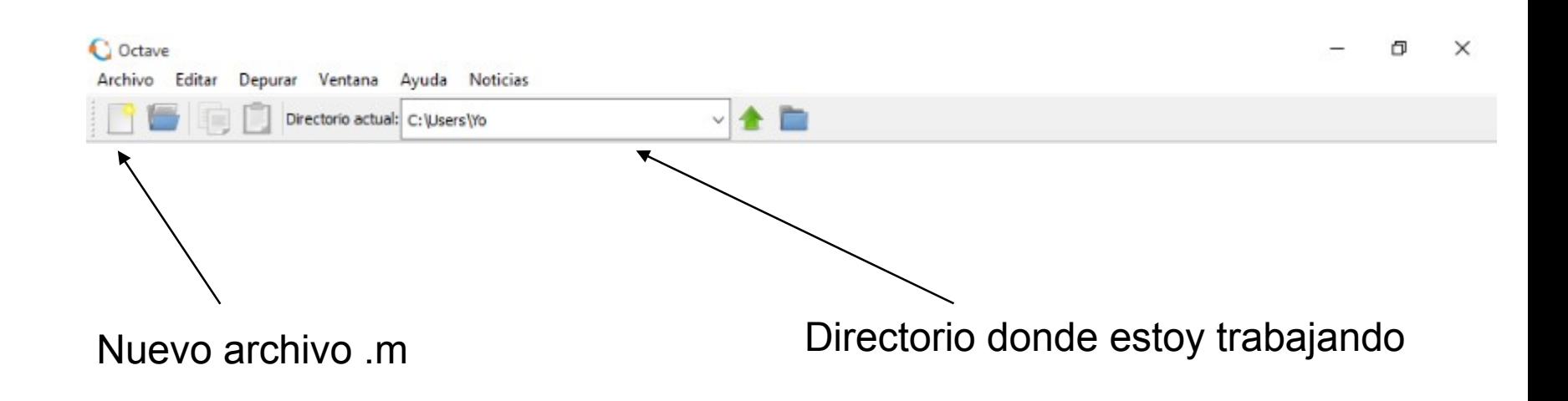

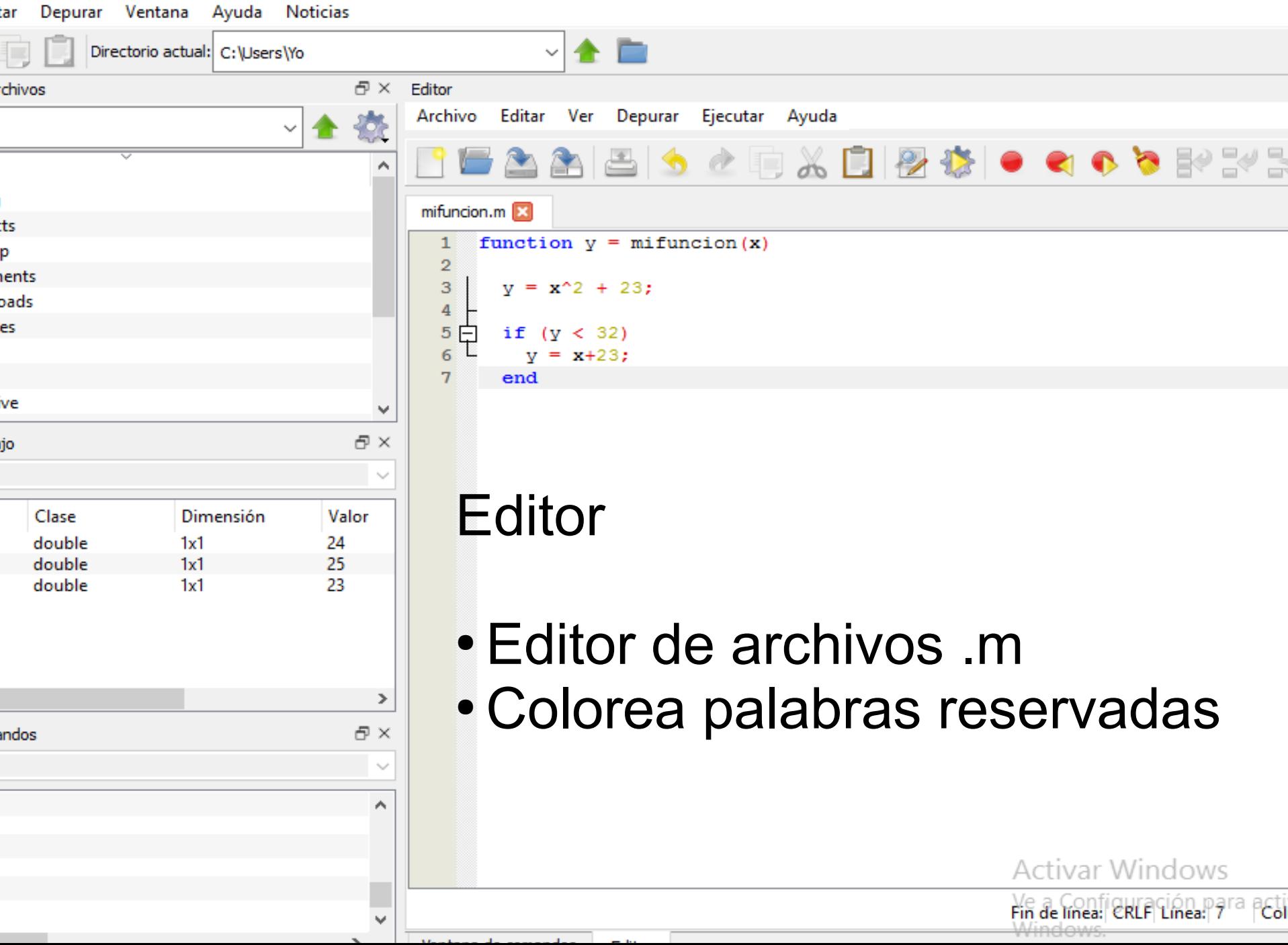

◻

- Valores a los que le asignamos un nombre
- Para referirnos al valor podemos escribir el nombre de la variable
- Puede guardar números reales, complejos, matrices, etc.
- Pueden modificarse

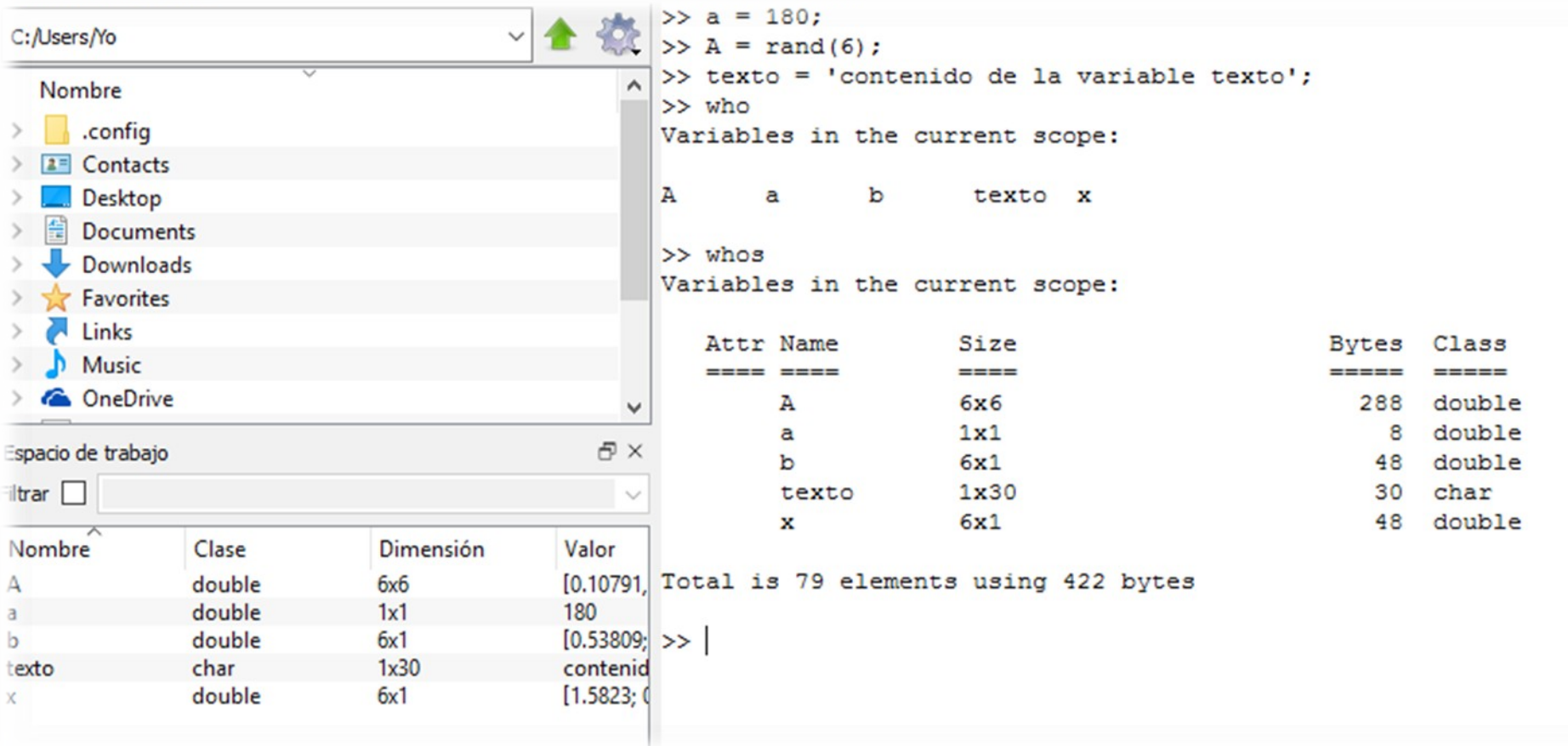

- Reglas para los nombres de variables
	- cualquier combinación de letras, números, o el caracter "
	- No puede contener espacios
	- Debe comenzar con una letra
- Se distingue entre mayúsculas y minúsculas

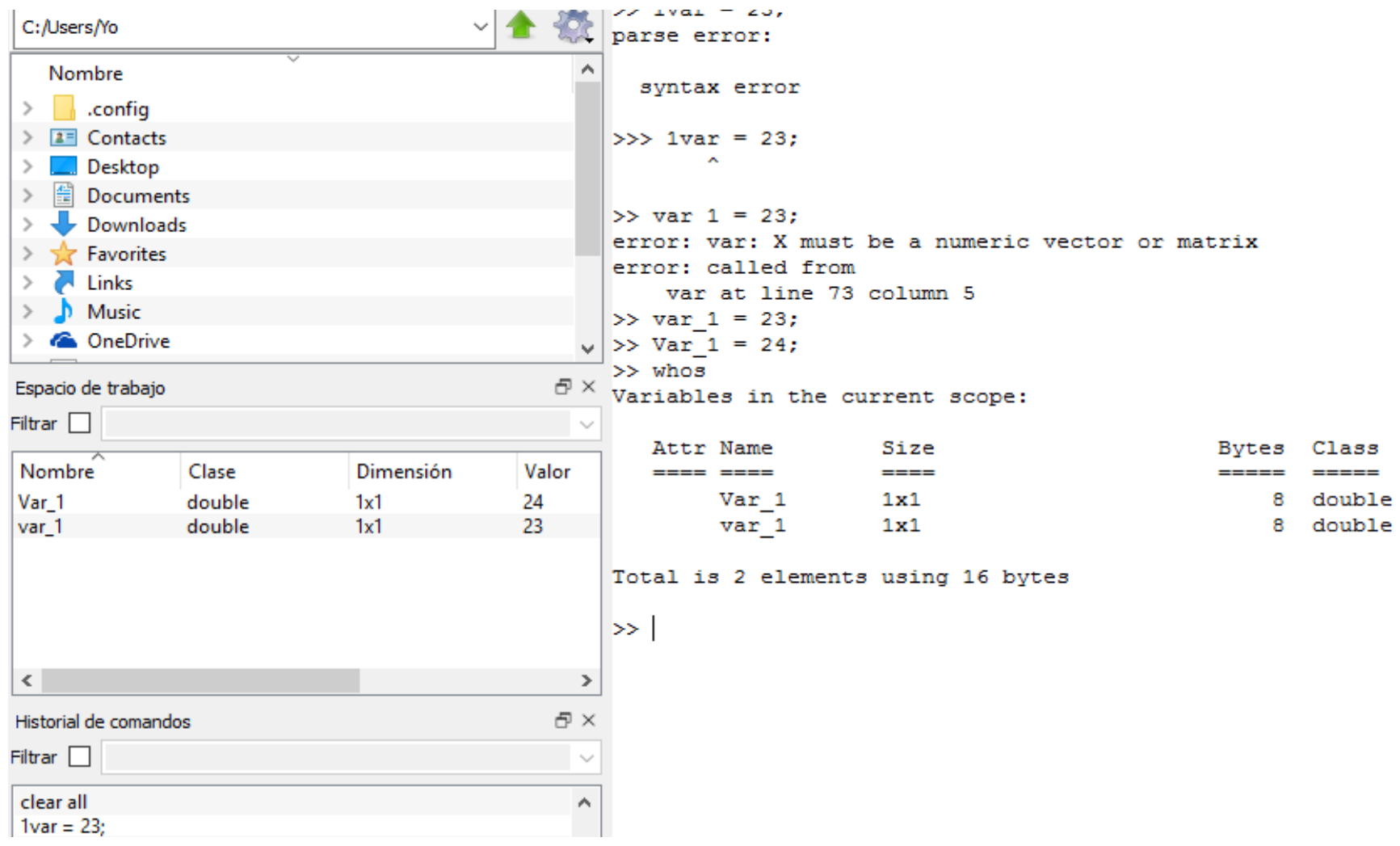

## Asignación de variables

- <variable> = *<expresión>*
	- $X = 3$
	- $y = 5 * 4$
	- $\Box$  z = [1 2 3]
- <sup>D</sup> Lógicas
	- 0 se considera falso
	- $\Box \sim = 0$  se considera verdadero
- Cadenas de caracteres
	- Nombre = 'Leticia'
	- $\Box$  Letra = 'A'
	- <sup>1</sup> Nombre(2)

 $ans = e$ 

## Asignación de variables

- Asignaciones no válidas  $2 = x$ 
	- $[a, b] = [1, 2]$

## Asignación de variables

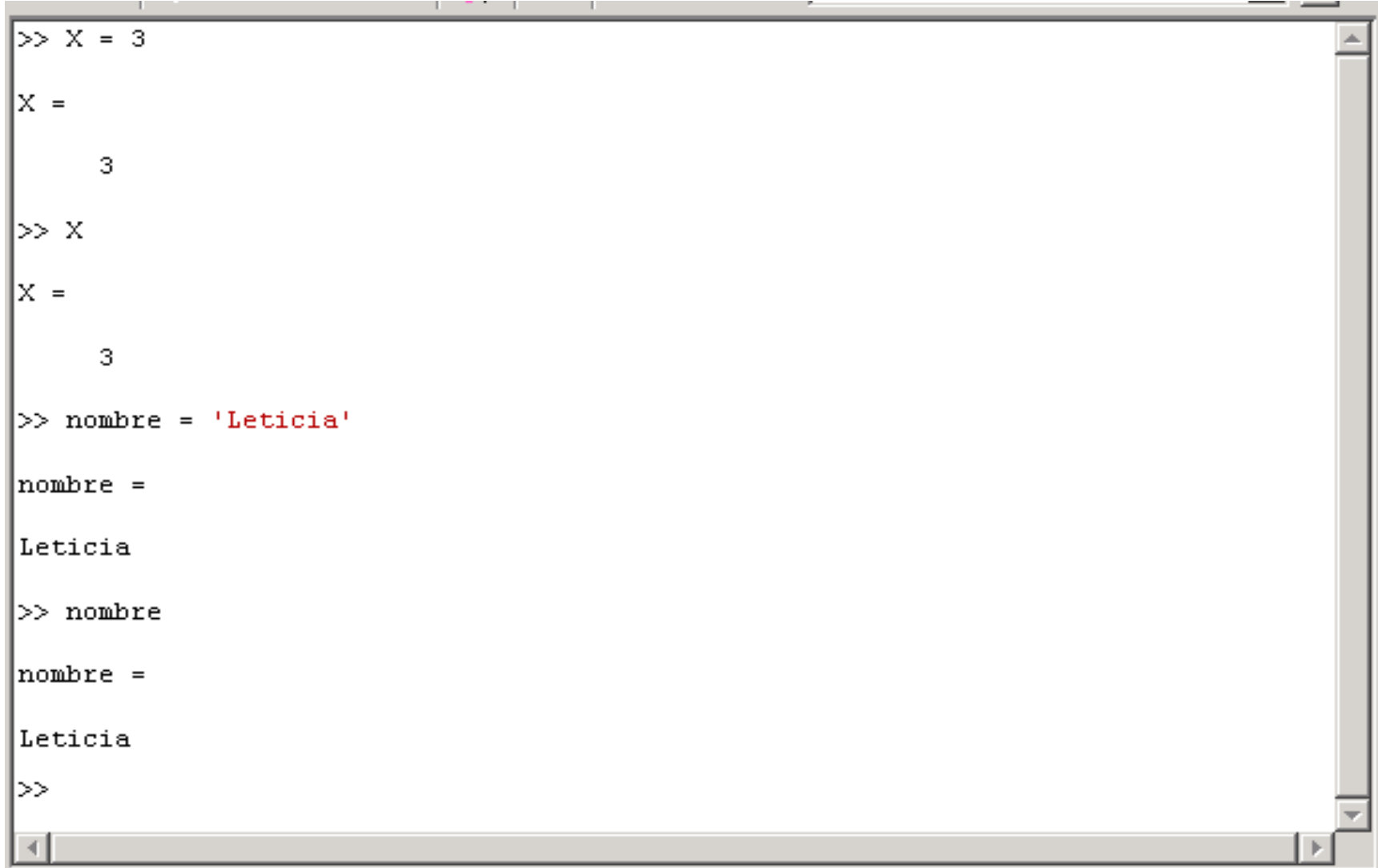

- Octave trabaja esencialmente con una única estructura: **Matriz**
- Formas de introducir (declarar) una matriz
	- Introduciendo explícitamente sus elementos (separados por comas o espacios)
	- Generándola a partir de otras matrices
	- Generándola mediante funciones y declaraciones

- $A = [1 2 3; 4 5 6]$
- $B = [1:5]$
- $C = [2:2:10]$
- $D = ones(2)$
- $E = zeros(2)$

```
A = [1 2 3] 4 5 6]
B = [1 2 3 4 5]C = [2 4 6 8 10]D = [1 1] 1 1]
\Box E = [0 0] 0 0]
```
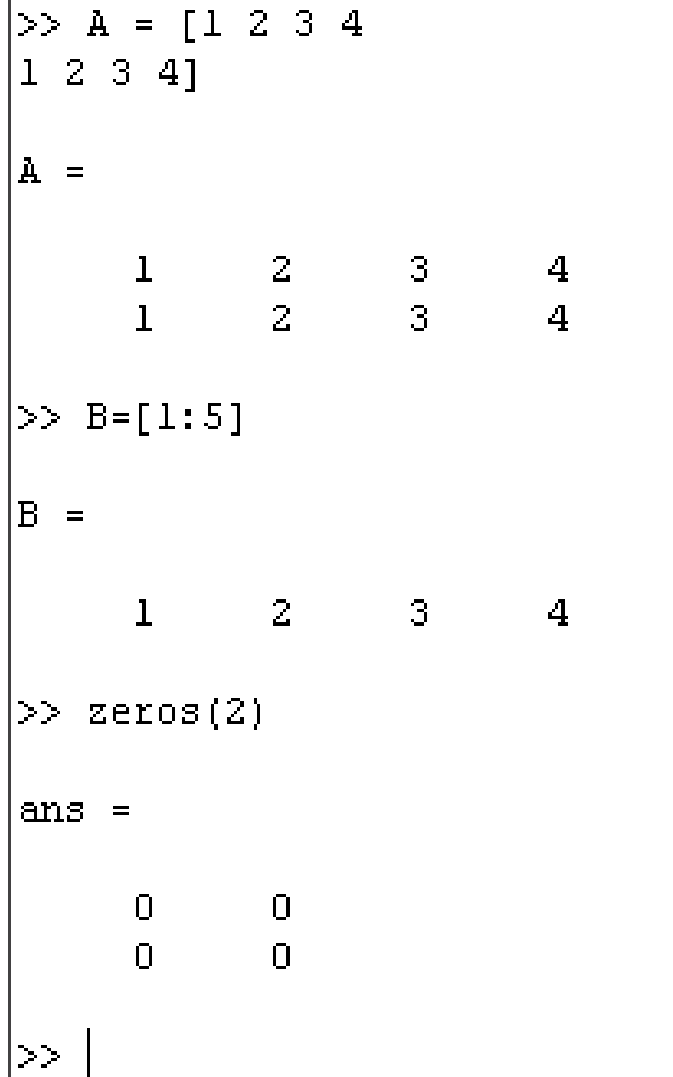

 $\mathbf 5$ 

# **Matrices** Dadas B =  $[1:5]$  y C =  $[2:2:10]$

 $H = [B, C]$  o  $H = [B C]$ H = [ 1 2 3 4 5 2 4 6 8 10]  $G = [B;C]$  o  $G = [B]$  C]  $G = 12345$ 2 4 6 8 10 ]

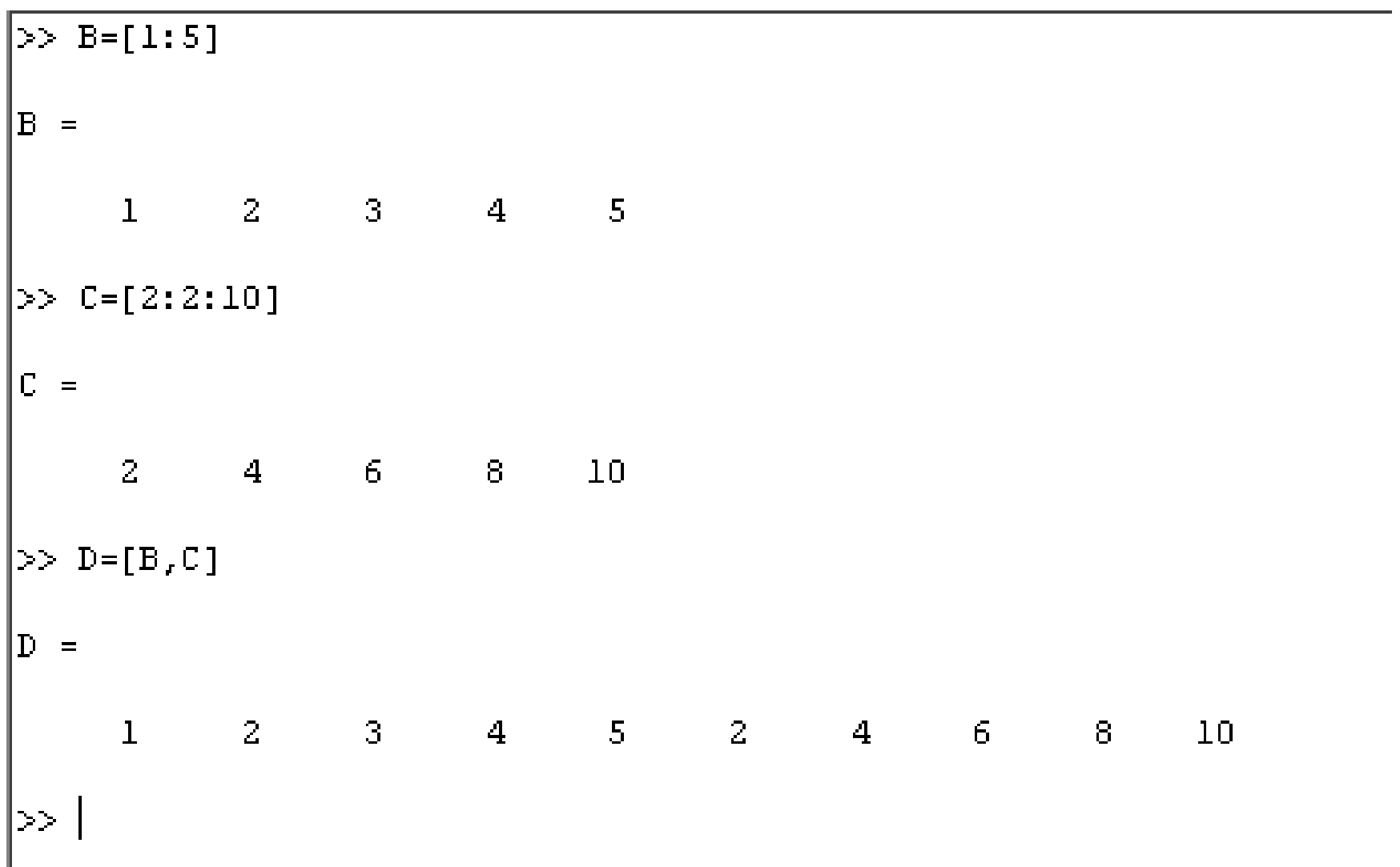

 ¿Cómo averiguar el tamaño de una matriz?

 $M = [6, 5, 4; 3, 2, 1]$ ; **size(M)**

ans =  $2 \overline{3}$ 

 Para los vectores podemos utilizar *length*  $X = 1:50$ ; **length(X)** ans  $= 50$ 

A(2,3) Denota el elemento de la segunda fila y tercera columna

- A(:,3) Denota todos los elementos de la tercera columna
- A(4,:) Denota todos los elementos de la cuarta fila
- A(1:2, 2:5) Denota una submatriz tomando los elementos de las filas 1 y 2 y de las columnas de la 2 a la 5

 $>> A = [1 2 3; 4 5 6]$  $\mathbf{A} \ \, = \ \,$  $\begin{array}{ccc} & 2 & & 3 \\ -5 & & 6 \end{array}$  $\mathbf{I}$  $\overline{4}$  $>> A(2,3)$ ans  $=$  $\overline{6}$  $>> A(:,3)$ ans  $=$  $\mathbb{B}$  $\overline{6}$ 

### **Operaciones**

# **Matriciales**

- + adición
- sustracción
- multiplicación
- ^ potenciación
- **'** transpuesta conjugada

## **A coordenadas**

.\* producto

- .^ potenciación
- .**'** transpuesta

NO TRABAJA ELEMENTO A ELEMENTO! EN MATRICES DE NÚMEROS COMPLEJOS COMPUTA LA MAT. TRANSPUESTA (NO CONJUGADA)

## Operaciones

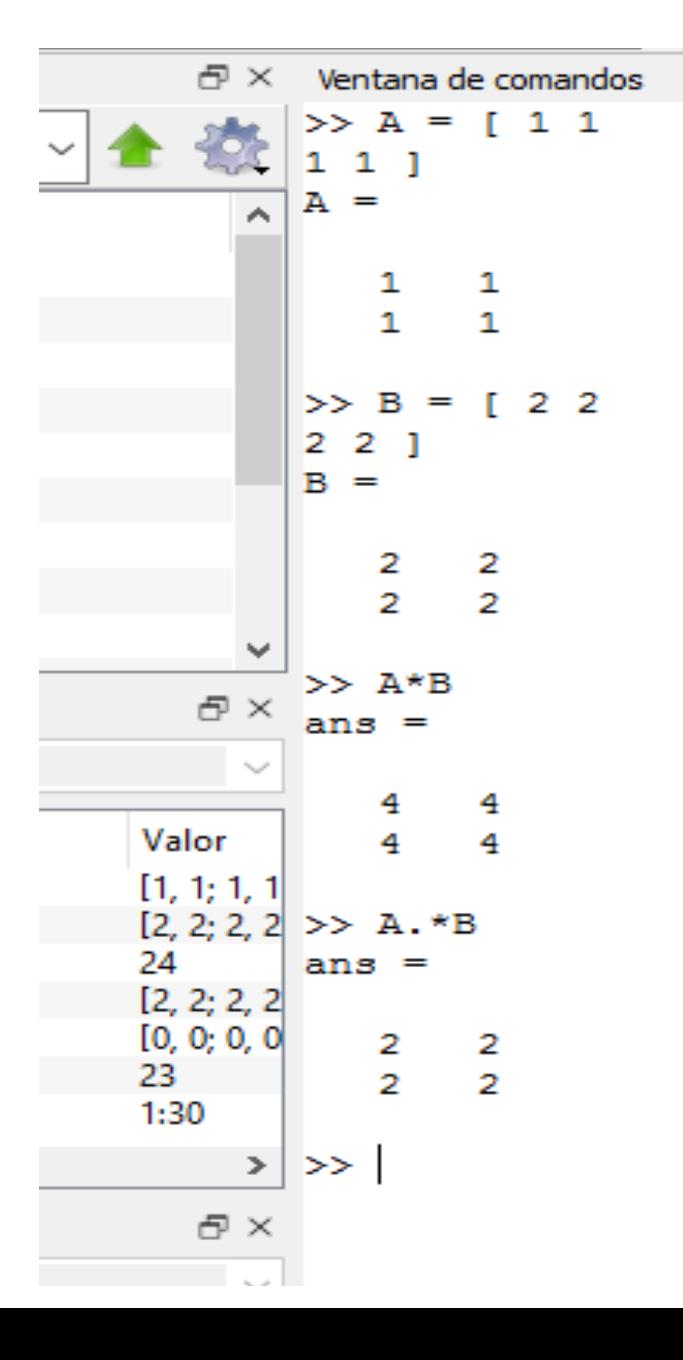

### **Operaciones**

## **Matriciales**

\ división izquierda  $Ax=b \rightarrow x=Ab$ / división derecha  $xA=b \rightarrow x=A/b$ 

### **A coordenadas**

./ y .\ divisiones término a término

 $x.$ / $y = y.$  $x$ 

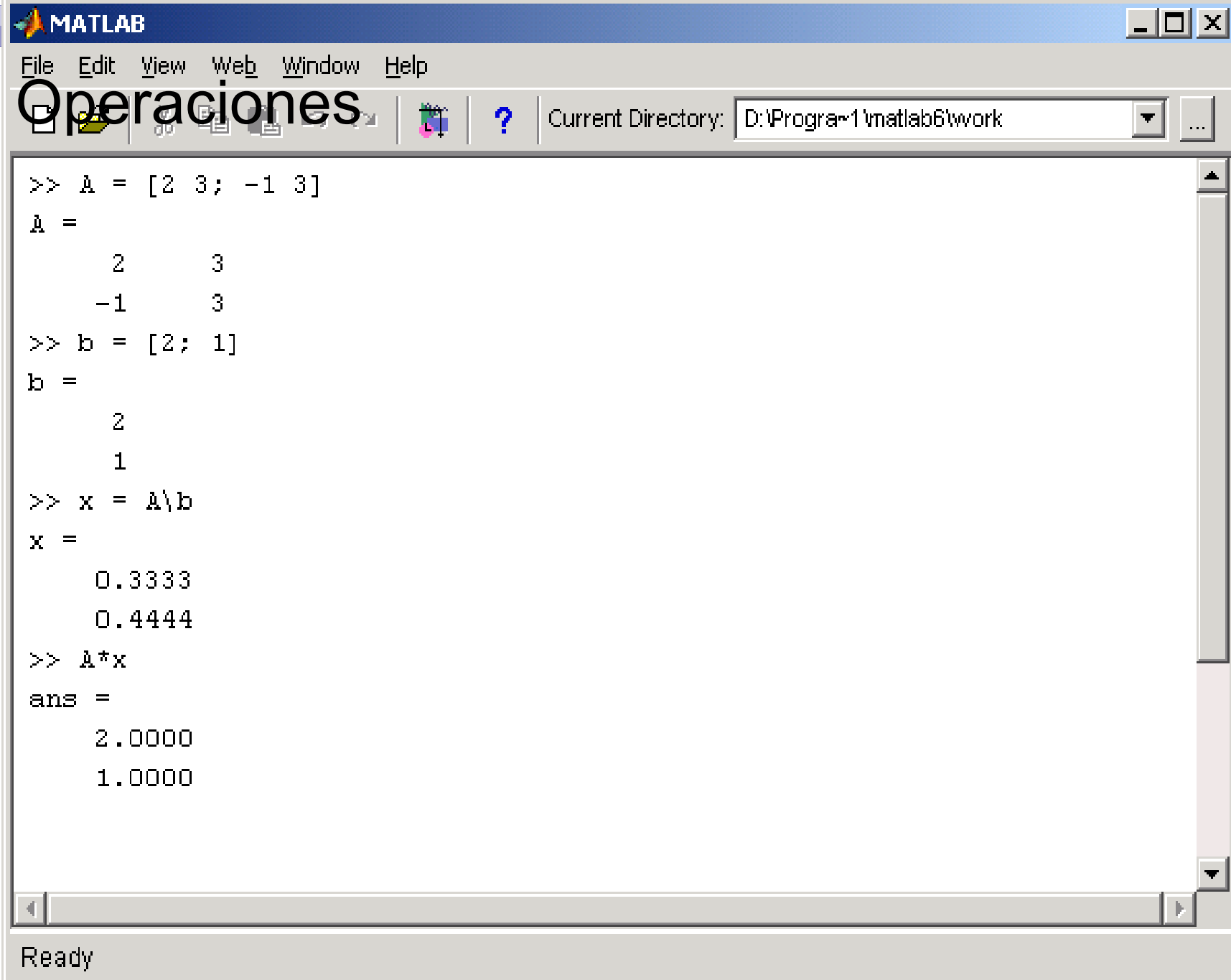

### Relaciones

#### **Operadores** Relacionales

- **<** menor que
- **>** mayor que
- **<=** menor o igual que
- **>=** mayor o igual que
- **==** igual
- **~=** no igual (distinto)

#### Operadores lógicos

**&** y (and) **|** o (or) **~** no (not) Circuito corto: **&&** y (and) **||** o (or)

## **Relaciones**

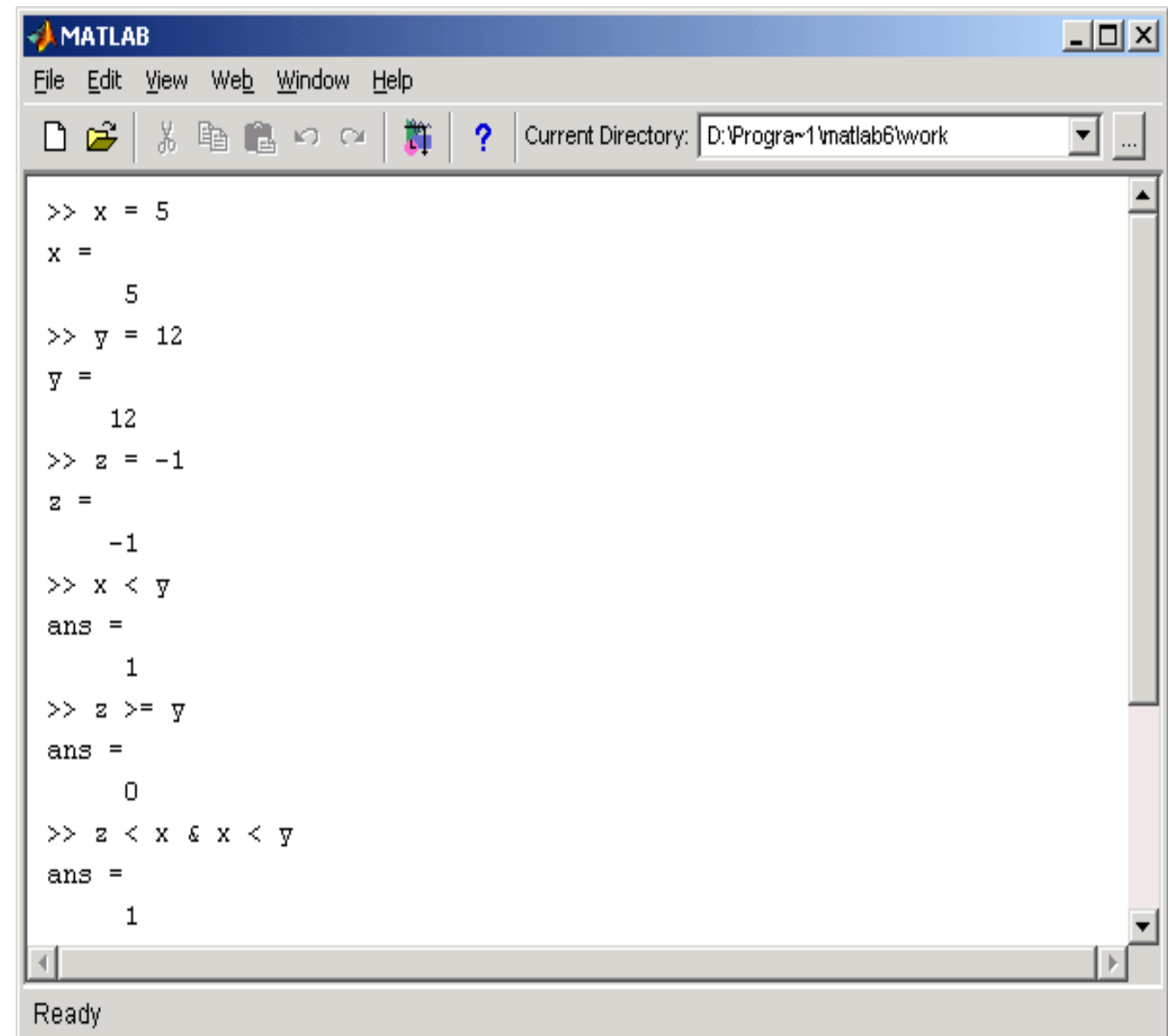

# Cómo pedir ayuda

### help *comando*

- Nos dice qué hace la función/ comando, cómo invocarla, etc.
- **help help** nos da información sobre la ayuda

### $\Box$  doc

Mostrar la documentación en la consola

#### $\begin{array}{c} \hline \end{array}$ lookfor *texto*

 busca *texto* palabra en la primera oración de la ayuda de cada comando.

# Ejemplo: obtener ayuda sobre operadores...

- help '.' lista todos los operadores de octave
- Algunos operadores muestran la ayuda al escribir help *operador*
	- *Ejemplo:* help +
- $\Box$  Otros no funcionan tan bien: help \
- En este caso podemos usar doc e ir a la sección **Operator Index** y acceder a la ayuda mediante el entorno gráfico

# Instalación

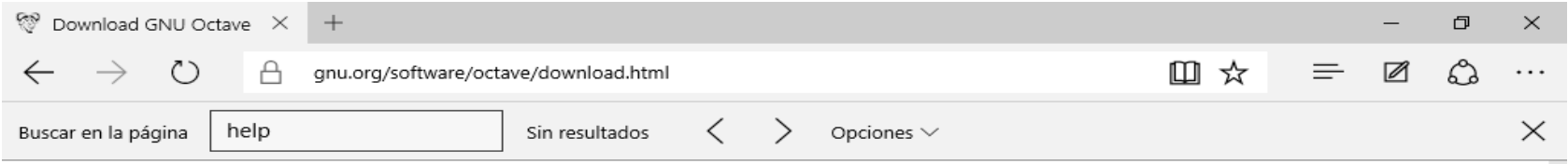

m

P目

#### **Download GNU Octave**

GNU Octave 4.0.3 was released July 2, 2016. Please read the announcement on the front page of the Octave web site.

#### **GNU/Linux systems**

Executable versions of Octave for GNU/Linux systems are provided by the individual distributions. Distributions known to package Octave include: Debian, Fedora, Gentoo, and SuSE. These packages are created by volunteers. The delay between an Octave source release and the availability of a package for a particular GNU/Linux distribution varies. The Octave project has no control over that process.

#### **BSD** systems

Executable versions of Octave for BSD systems are provided by the individual distributions. Both FreeBSD and OpenBSD have Octave packages. These packages are created by volunteers. The delay between an Octave source release and the availability of a package for a particular GNU/Linux distribution varies. The Octave project has no control over that process.

#### OS X

The Wiki has some instructions for installing Octave on OS X systems.

[□

#### Windows

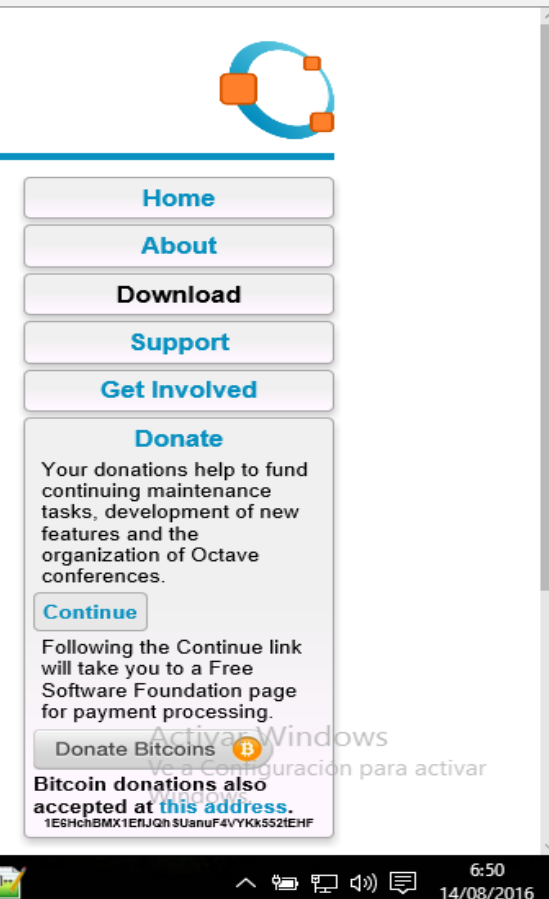

# Instalación – en pocas palabras…

# En Windows:

Bajar el archivo

https://ftpmirror.gnu.org/octave/windows/octave-6.3.0-w64-installer.exe

 Ejecutar y seguir las instrucciones (siguiente, siguiente, siguiente, …, etc.)

# En Ubuntu:

- Abrir una consola (Ctrl+t)
- sudo apt-get install octave

# Versión Online

#### https://octave-online.net

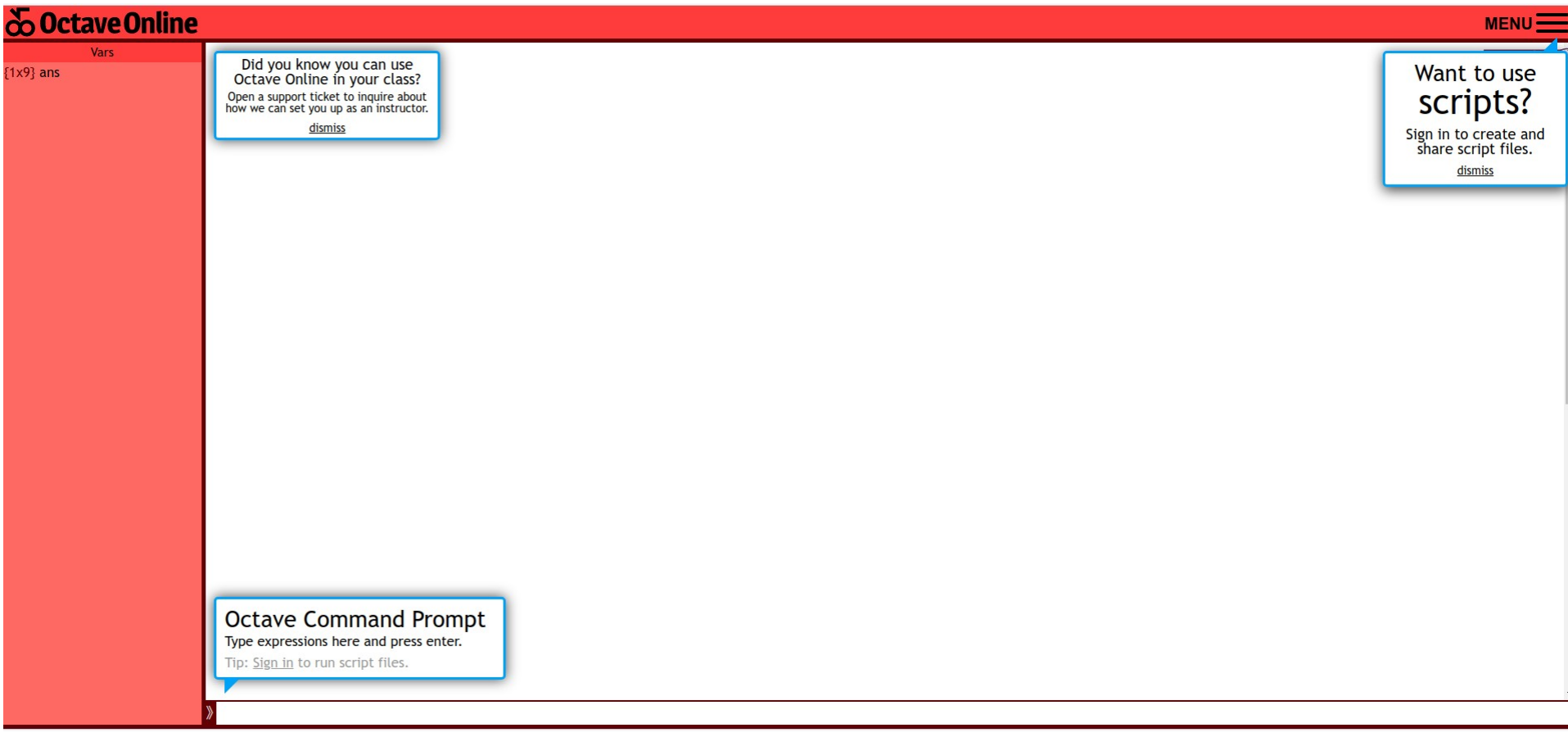